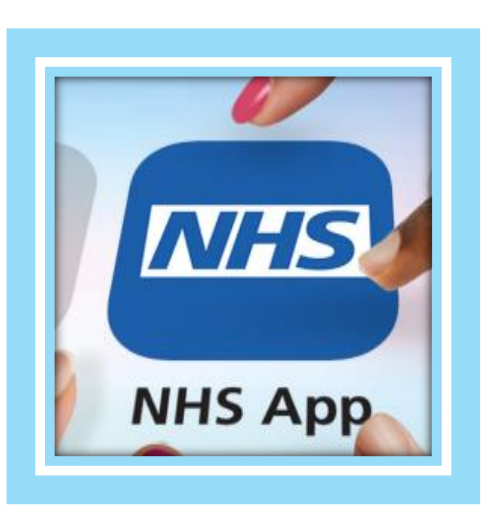

# **NHS ਐਪ**

ਮਰੀਜ਼ ਕਿਤਾਬਚਾ

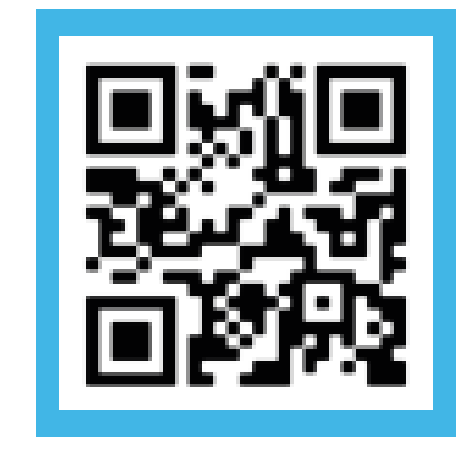

## **ਸਮੱ ਗਰੀ**

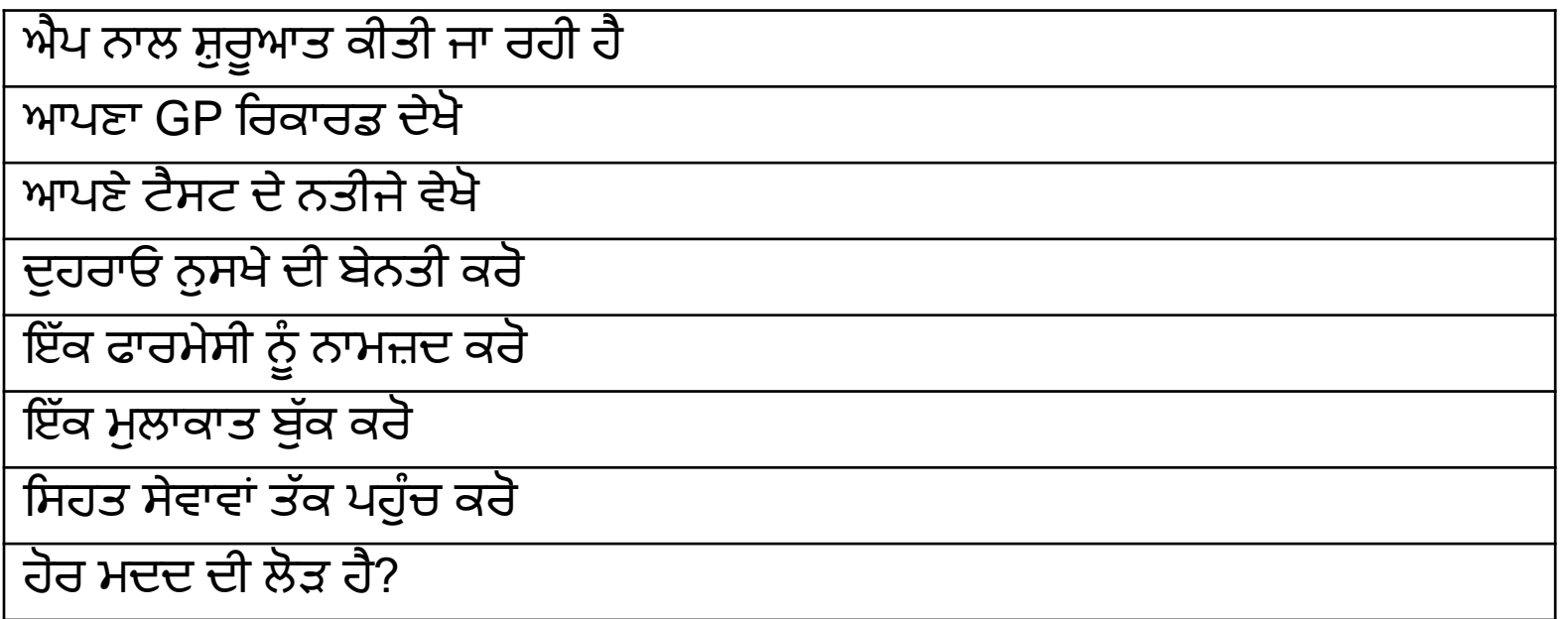

## **ਸ਼ੁਰੂਕਰਨਾ**

- 1. ਐਪ ਡਾਊਨਲੋਡ ਕਰੋ ਜਾਂ QR ਕੋਡ ਸਕੈਨ ਕਰੋ
- 2. ਤੁਹਾਨੂੰ ਹੁਣ NHS ਐਪ 'ਤੇ ਸੇਵਾਵਾਂ ਦੀ ਵਰਤੋਂ ਕਰਨ ਲਈ ਰਜਿਸਟਰ ਿਰਨ ਦੀ ਲੋੜ ਹੋਵੇਗੀ
- 3. NHS ਲੈਗਇਨ ਨਾਲ ਜਾਰੀ ਰੱਖੋ 'ਤੇ ਕਲਿੱਕ ਕਰੋ
- 4. ਆਪਣਾ ਈਮੇਲ ਪਤਾ ਦਰਜ ਕਰੋ
- 5. ਇੱਕ ਪਾਸਵਰਡ ਦਰਜ ਕਰੋ ਤੁਸੀਂ ਇਸਨੂੰ ਲੈਗਇਨ ਕਰਨ ਲਈ ਵਰਤੋਗੇ
- 6. ਤੁਹਾਨੂੰ ਤੁਹਾਡੇ ਈਮੇਲ ਪਤੇ ਦੀ ਪੁਸ਼ਟੀ ਕਰਨ ਲਈ ਇੱਕ ਸੁਰੱਖਿਆ ਕੋਡ ਭੇਜਿਆ ਜਾਵੇਗਾ। ਕੋਡ ਦਰਜ ਕਰੋ
- 7. ਆਪਣਾ ਮੋਬਾਈਲ ਨੰਬਰ ਦਰਜ ਕਰੋ
- 8. ਤੁਹਾਨੂੰ ਤੁਹਾਡੇ ਮੋਬਾਈਲ ਨੰਬਰ ਦੀ ਪੁਸ਼ਟੀ ਕਰਨ ਲਈ ਇੱਕ ਸੁਰੱਖਿਆ ਕੋਡ ਭੇਜਿਆ ਜਾਵੇਗਾ। ਕੋਡ ਦਰਜ ਕਰੋ
- 9. ਆਪਣਾ NHS ਨੰਬਰ ਦਰਜ ਕਰੋ (ਜਾਂ ਆਪਣਾ ਨਾਮ, ਆਪਣਾ ਪਤਾ, ਜਨਮ ਮਿਤੀ ਦਰਜ ਕਰੋ)

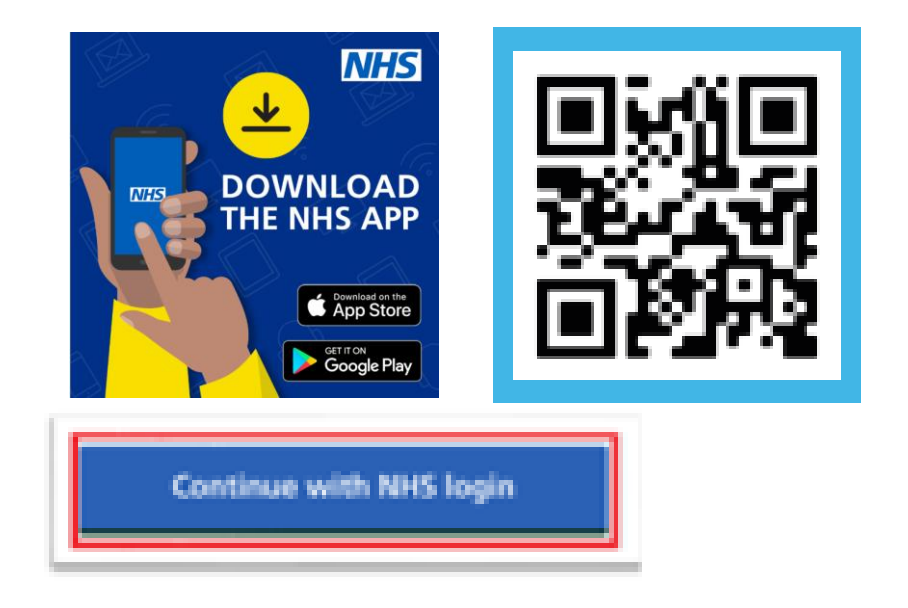

## **ਸ਼ੁਰੂਕਰਨਾ**

ਤੁਹਾਨੂੰ ਹੁਣ ਆਪਣੀ ਪਛਾਣ ਸਾਬਤ ਕਰਨ ਲਈ ਕਿਹਾ ਜਾਵੇਗਾ ਤਾਂ ਜੋ ਤੁਸੀਂ NHS ਐਪ ਦੀ ਵਰਤੋਂ ਕਰ ਸਕੋ।

**ਵਿਕਲਪ 1 - ਜੇਕਰ ਤ਼ੁਹਾਡੇਕੋਲ ਫੋਟੋID ਹੈ**

1. ਤ਼ੁਹਾਡੀ ਫੋਟੋਆਈਡੀ ਦੀ ਤਸਵੀਰ (ਪਾਸਪੋਰਟ, ਡਰਾਈਵਰ ਲਾਇਸੈਂਸ) 2. ਤੁਹਾਨੂੰ ਤੁਹਾਡੀ ਫੋਟੋ ID ਨਾਲ ਮੇਲ ਕਰਨ ਲਈ ਇੱਕ ਛੋਟਾ ਵੀਡੀਓ ਰਿਕਾਰਡ ਕਰਨ ਲਈ ਵੀ ਕਿਹਾ ਜਾਵੇਗਾ **l** 

#### **ਵਿਕਲਪ 2 - ਜੇਕਰ ਤ਼ੁਹਾਡੇਕੋਲ ਫੋਟੋID ਨਹੀਂ ਹੈ**

ਆਪਣੇ GP ਅਭਿਆਸ ਨਾਲ ਸੰਪਰਕ ਕਰੋ। ਤੁਹਾਨੂੰ ਉਹਨਾਂ ਤੋਂ 3 ਰਜਿਸਟ੍ਰੇਸ਼ਨ ਵੇਰਵਿਆਂ ਲਈ ਪੁੱਛਣ ਦੀ ਲੋੜ ਹੈ।

1. ਲਿੰਕੇਜ ਕੁੰਜੀ (ਪਾਸਫਰੇਜ 'ਤੇ ਕਾਲ ਕੀਤੀ ਜਾ ਸਕਦੀ ਹੈ) <u>2. ODS ਕੋਡ</u> 3. ਖਾਤਾ ID

ਤੁਸੀਂ ਇਹ ਸਾਬਤ ਕਰਨ ਲਈ ਇਹਨਾਂ 3 ਰਜਿਸਟਰੇਸ਼ਨ ਵੇਰਵਿਆਂ ਦੀ ਵਰਤੋਂ ਕਰ ਸਕਦੇ ਹੋ ਕਿ ਤੁਸੀਂ ਕੈਣ ਹੋ।

**ਤ਼ੁਸੀਂ ਹ਼ੁਣ ਰਵਜਸਟਰ ਕਰ ਵਲਆ ਹੈਅਤੇਤ਼ੁਹਾਡੇਿੇਰਵਿਆਂਦੀ ਜਾਂਚ ਕੀਤੀ ਜਾਿੇਗੀ**

### **ਆਪਣਾ GP ਵਸਹਤ ਵਰਕਾਰਡ ਦੇਖੋ**

- ਤੁਸੀਂ NHS ਐਪ ਰਾਹੀਂ ਆਪਣੇ ਮੈਡੀਕਲ ਰਿਕਾਰਡ ਦੇਖ ਸਕਦੇ ਹੋ। ਤੁਸੀਂ ਉਹਨਾਂ ਦੀਆਂ ਦਵਾਈਆਂ, ਡਾਕਟਰੀ ਸਥਿਤੀਆਂ, ਅਤੇ ਟੈਸਟ ਦੇ ਨਤੀਜਿਆਂ ਬਾਰੇ ਜਾਣਕਾਰੀ ਦੇਖ ਸਕਦੇ ਹੋ।
- ਜੇਕਰ ਤੁਹਾਡੇ ਕੋਲ ਅਜਿਹਾ ਕਰਨ ਦੀ ਇਜਾਜ਼ਤ ਹੈ ਤਾਂ ਤੁਸੀਂ ਕਿਸੇ ਹੋਰ ਵਿਅਕਤੀ ਦੇ ਡੇਟਾ ਤੱਕ ਪਹੁੰਚ ਕਰ ਸਕਦੇ ਹੋ।

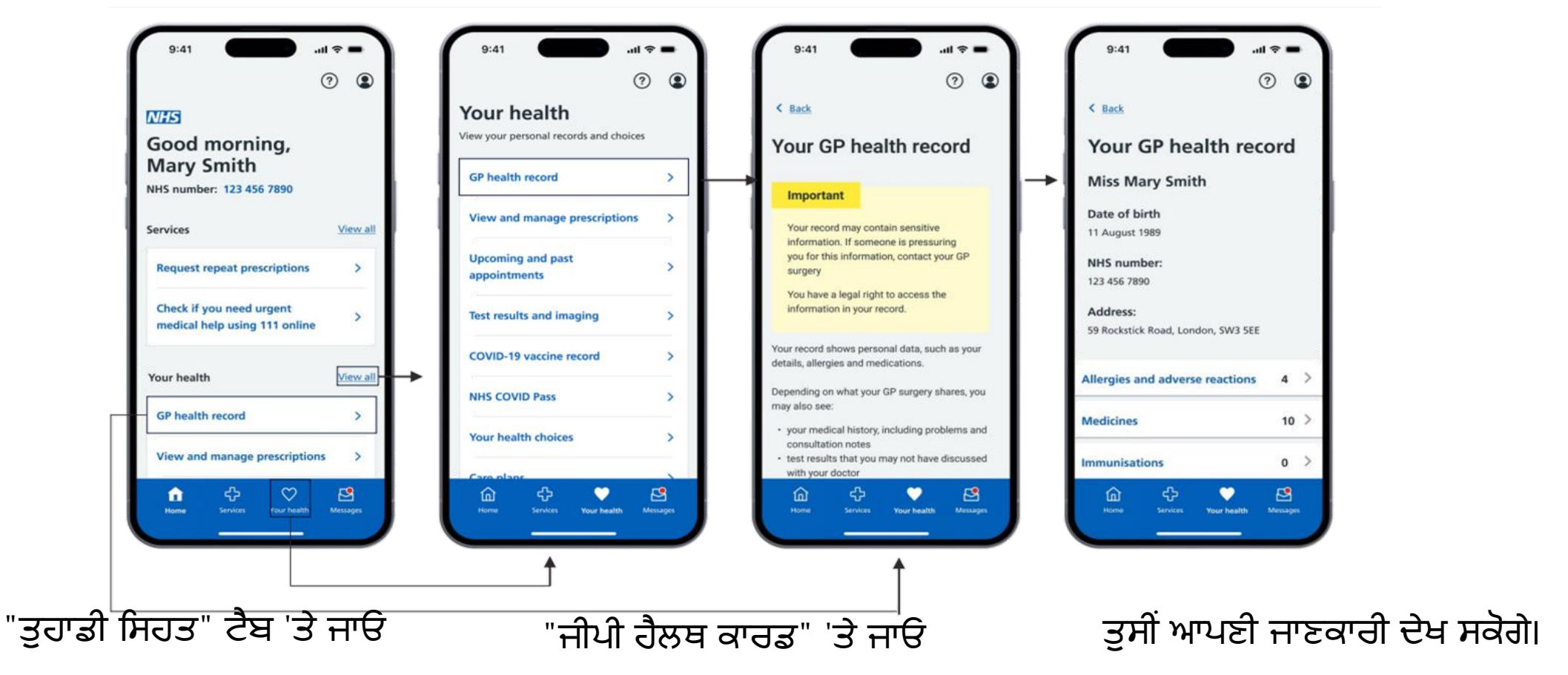

ਜ਼ਿਆਦਾਤਰ ਮਰੀਜ਼ਾਂ ਨੂੰ ਨਵੰਬਰ 2023 ਤੋਂ ਆਪਣੇ ਰਿਕਾਰਡਾਂ ਵਿੱਚ ਸ਼ਾਮਲ ਕੀਤੀ ਗਈ ਜਾਣਕਾਰੀ ਤੱਕ ਸਵੈਚਲਿਤ ਤੌਰ 'ਤੇ ਪਹੁੰਚ ਪ੍ਰਾਪਤ ਹੋਵੇਗੀ। ਇਸ ਵਿੱਚ ਚਿੱਠੀਆਂ, ਟੈਸਟ ਦੇ ਨਤੀਜੇ ਅਤੇ ਮੀਟਿੰਗ ਨੋਟਸ ਸ਼ਾਮਲ ਹਨ। ਟੈਸਟ ਦੇ ਨਤੀਜੇ ਅਤੇ ਟੀਕੇ ਲਗਾਉਣ ਵਰਗੀ ਜਾਣਕਾਰੀ ਤੱਕ ਪਹੁੰਚ ਦੀ ਬੇਨਤੀ ਕਰਨ ਲਈ ਤੁਹਾਨੂੰ ਆਪਣੀ GP ਸਰਜਰੀ ਨਾਲ ਸੰਪਰਕ ਕਰਨ ਦੀ ਲੋੜ ਹੋਵੇਗੀ

### **ਆਪਣੇਟੈਸਟ ਦੇਨਤੀਜੇਿੇਖੋ**

• ਤੁਸੀਂ ਆਪਣੇ GP ਅਭਿਆਸ ਦੁਆਰਾ ਕੀਤੇ ਗਏ ਟੈਸਟਾਂ ਦੇ ਨਤੀਜੇ ਦੇਖ ਸਕਦੇ ਹੋ ਜੇਕਰ ਤੁਹਾਡੇ ਕੋਲ ਆਪਣੇ ਵਿਸਤ੍ਰਿਤ, ਕੋਡ ਕੀਤੇ ਰਿਕਾਰਡ ਤੱਕ ਪਹੁੰਚ ਹੈ (ਜੇਕਰ ਸ਼ੱਕ ਹੈ, ਤਾਂ ਆਪਣੇ GP ਅਭਿਆਸ ਨੂੰ ਪੁੱਛੋ)

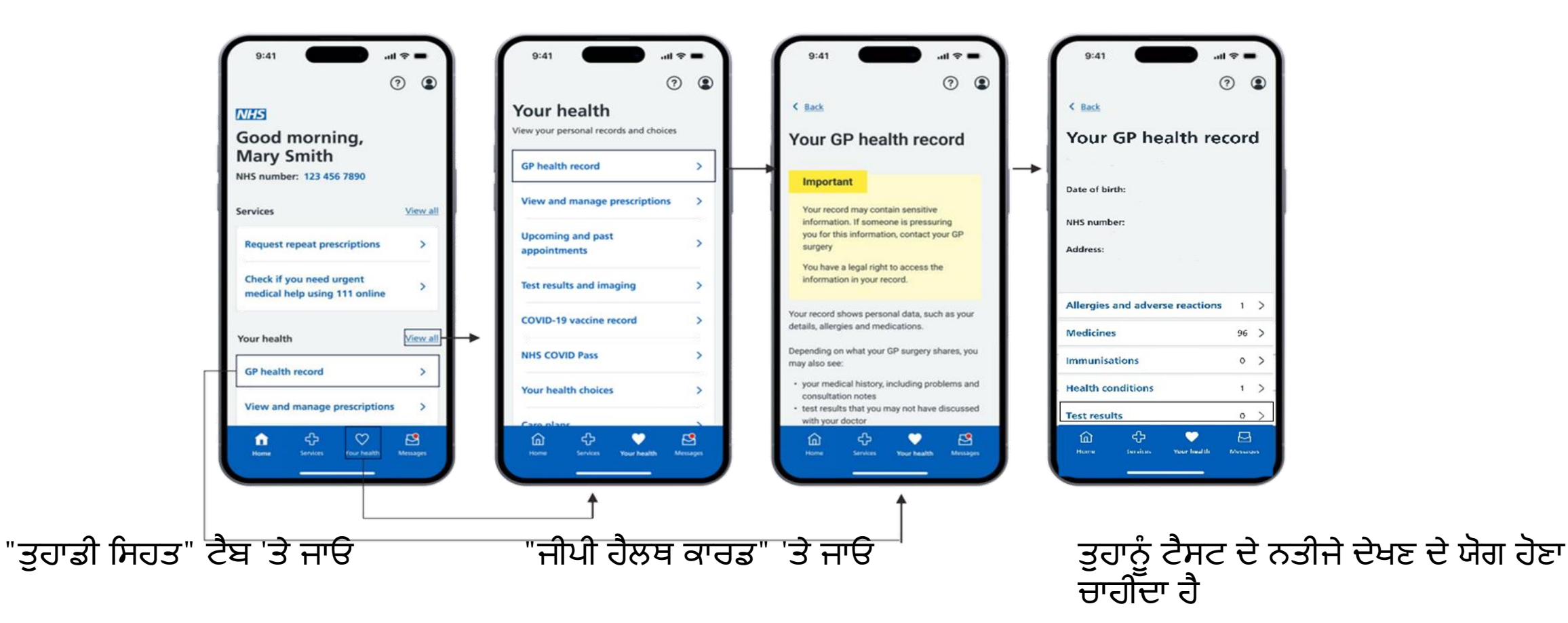

ਟੈਸਟ ਦੇ ਨਤੀਜੇ ਅਤੇ ਟੀਕੇ ਲਗਾਉਣ ਵਰਗੀ ਜਾਣਕਾਰੀ ਤੱਕ ਪਹੁੰਚ ਦੀ ਬੇਨਤੀ ਕਰਨ ਲਈ ਤੁਹਾਨੂੰ ਆਪਣੀ GP ਸਰਜਰੀ ਨਾਲ ਸੰਪਰਕ ਕਰਨ ਦੀ ਲੋੜ ਹੋਵੇਗੀ

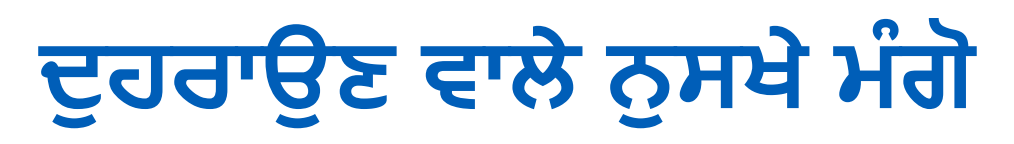

• ਤੁਸੀਂ NHS ਐਪ 'ਤੇ ਦੁਹਰਾਓ ਨੁਸਖ਼ਾ ਆਰਡਰ ਕਰ ਸਕਦੇ ਹੋ।

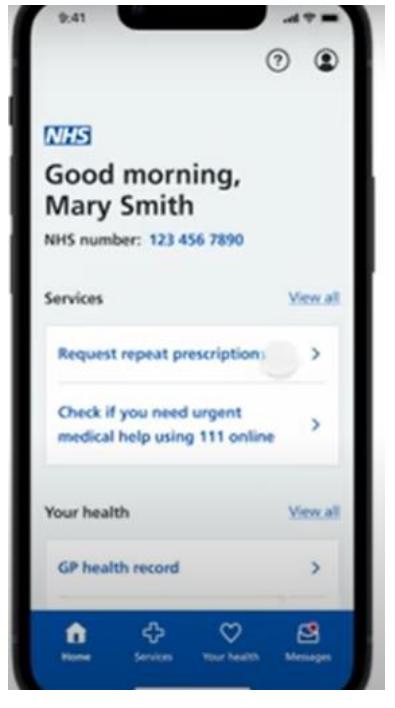

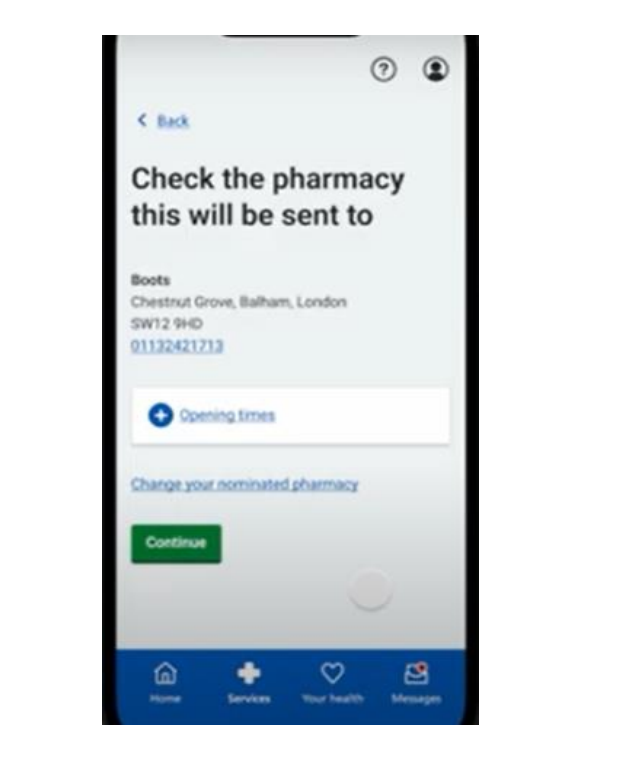

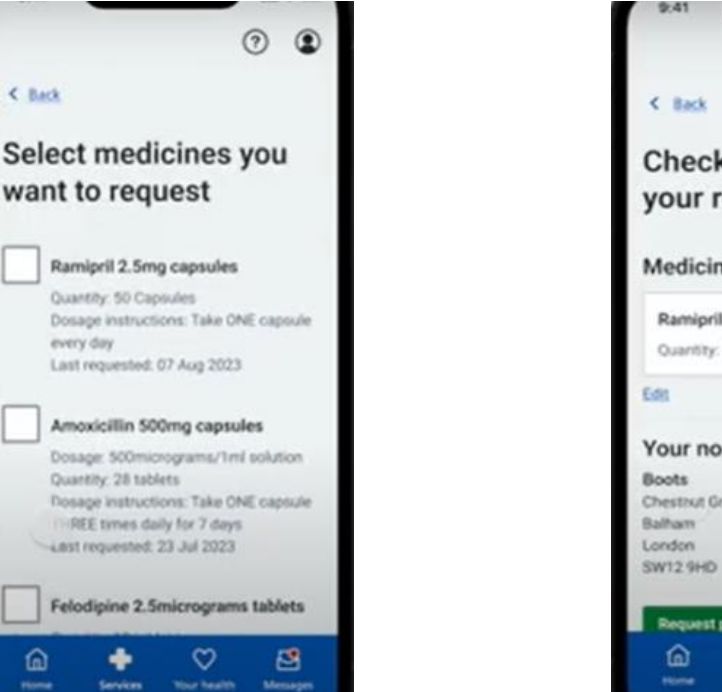

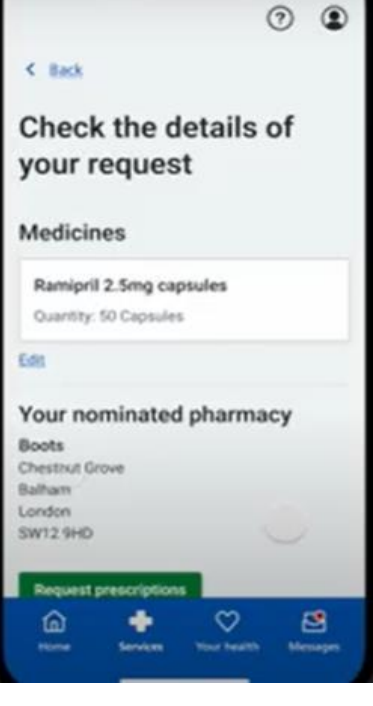

#### ਘਰ ਵਿਚ"

ਦੀ ਚੋਣ ਕਰਨ ਲਈ "ਦੁਹਰਾਓ ਨੁਸਖੇ ਦੀ ਬੇਨਤੀ ਕਰੋ"

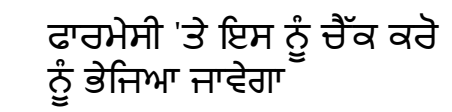

ਫਿਰ ਆਪਣੀਆਂ ਲੋੜੀਂਦੀਆਂ ਦਵਾਈਆਂ ਦੀ ਚੋਣ ਕਰੋ ਵੇਰਵਿਆਂ ਦੀ ਜਾਂਚ ਕਰੋ "ਪ੍ਰਸਕ੍ਰਿਪਸ਼ਨ ਆਰਡਰ ਕਰੋ" 'ਤੇ ਕਲਿੱਕ ਕਰੋ

### **ਇੱ ਕ ਫਾਰਮੇਸੀ ਨੂੰ ਨਾਮਜ਼ਦ ਕਰੋ**

• ਤੁਸੀਂ ਇਹ ਚੁਣ ਸਕਦੇ ਹੋ ਕਿ ਤੁਹਾਡੇ GP ਦੁਆਰਾ ਜਾਰੀ ਕੀਤੇ ਜਾਣ ਤੋਂ ਬਾਅਦ ਤੁਹਾਡੀ ਪਰਚੀ ਕਿੱਥੇ ਇਕੱਠੀ ਕਰਨੀ ਹੈ - ਇਸਨੂੰ ਇੱਕ ਮਨੋਨੀਤ ਫਾਰਮੇਸੀ ਕਿਹਾ ਜਾਂਦਾ ਹੈ।

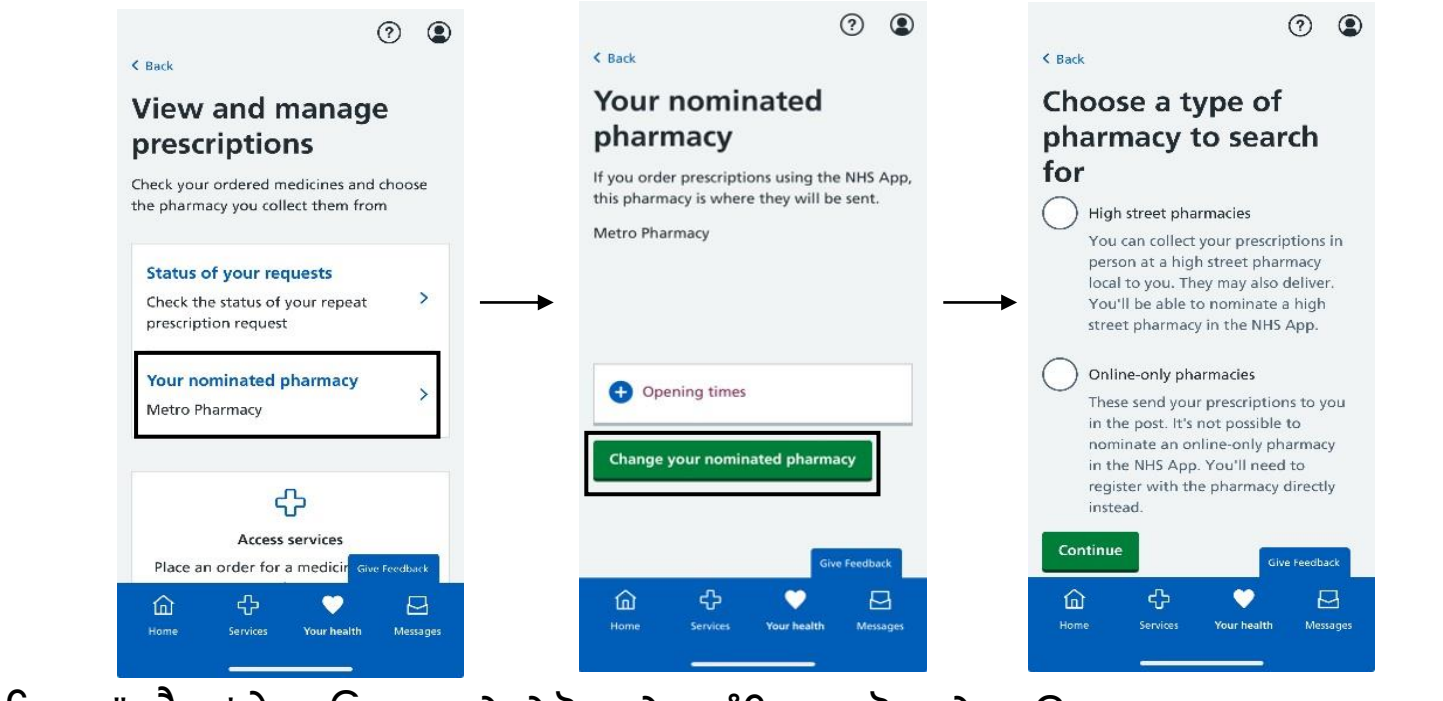

"ਤੁਹਾਡੀ ਸਿਹਤ" ਟੈਬ 'ਤੇ ਜਾਓ "ਨੁਸਖ਼ੇ ਦੇਖੋ ਅਤੇ ਪ੍ਰਬੰਧਿਤ ਕਰੋ" 'ਤੇ ਜਾਓ "" "ਤੁਹਾਡੀ ਨਾਮਜ਼ਦ ਫਾਰਮੇਸੀ" 'ਤੇ ਕਲਿੱਕ ਕਰੋ

#### **ਫਾਰਮੇਸੀ ਵਨਯ਼ੁਕਤ ਕਰਨ ਤੋਂਬਾਅਦ :**

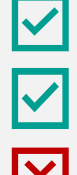

- ਤੁਹਾਡੀ ਮਨੋਨੀਤ ਫਾਰਮੇਸੀ ਤੁਹਾਡੇ ਨੁਸਖੇ ਪ੍ਰਾਪਤ ਕਰਨਾ ਜਾਰੀ ਰੱਖੇਗੀ ਜਦੋਂ ਤੱਕ ਤੁਸੀਂ ਉਹਨਾਂ ਨੂੰ ਬਦਲ ਜਾਂ ਮਿਟਾ ਨਹੀਂ ਦਿੰਦੇ।
- ਤੁਸੀਂ ਕਿਸੇ ਵੀ ਸਮੇਂ ਆਪਣੀ ਮਨੋਨੀਤ ਫਾਰਮੇਸੀ ਨੂੰ ਬਦਲ ਸਕਦੇ ਹੋ, ਹਾਲਾਂਕਿ ਆਪਣਾ ਆਰਡਰ ਦੇਣ ਤੋਂ ਪਹਿਲਾਂ ਅਜਿਹਾ ਕਰਨਾ ਸਭ ਤੋਂ ਵਧੀਆ ਹੈ।
- ਤੁਹਾਨੂੰ ਹੁਣ ਆਪਣੇ ਜੀਪੀ ਤੋਂ ਕਾਗਜ਼ੀ ਨਸਖੇ ਇਕੱਠੇ ਕਰਨ ਦੀ ਲੋੜ ਨਹੀਂ ਹੈ
- $\overline{\mathbf{B}}$ ਤੁਸੀਂ NHS ਐਪ ਵਿੱਚ ਇੱਕ ਮਨੋਨੀਤ ਫਾਰਮੇਸੀ ਨੂੰ ਨਹੀਂ ਹਟਾ ਸਕਦੇ ਹੋ ਅਤੇ ਇਸਨੂੰ ਹਟਾਉਣ ਲਈ ਬੇਨਤੀ ਕਰਨ ਲਈ ਆਪਣੇ GP ਅਭਿਆਸ ਨਾਲ ਸੰਪਰਕ ਕਰਨਾ ਚਾਹੀਦਾ ਹੈ।

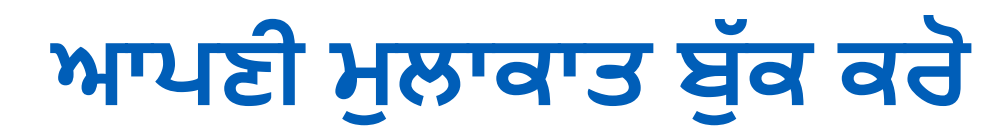

• ਤੁਸੀਂ GP ਅਪੌਇੰਟਮੈਂਟਾਂ ਦੀ ਉਪਲਬਧਤਾ ਦੀ ਜਾਂਚ ਕਰ ਸਕਦੇ ਹੋ।

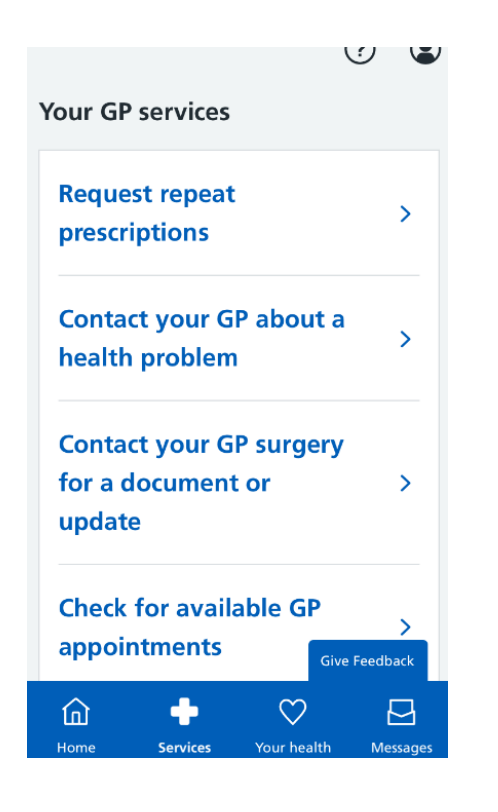

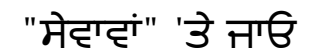

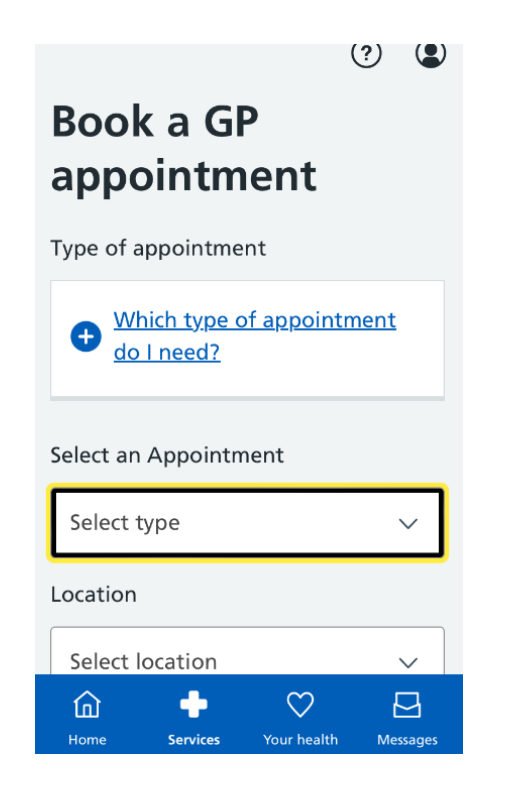

"ਸੇਵਾਵਾਂ" 'ਤੇ ਜਾਓ ਮੀਟਿੰਗ ਦੀ ਕਿਸਮ ਚੁਣੋ ਿੋਈ ਕਟਿਾਣਾ ਚ਼ੁਣੋ

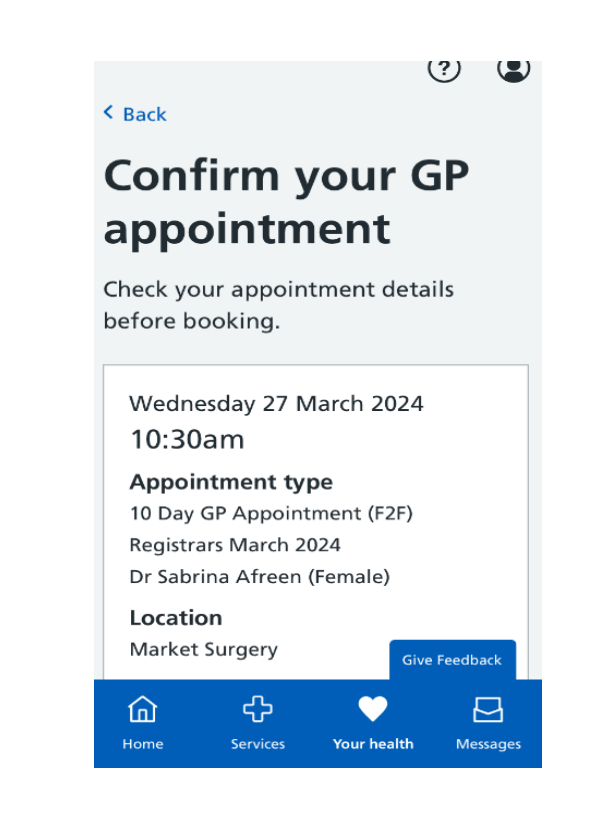

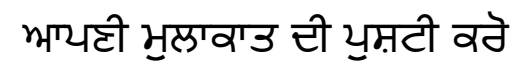

### **ਵਸਹਤ ਜਾਣਕਾਰੀ ਤੱ ਕ ਪਹ਼ੁੰ ਚ (ਵਸਹਤ ਅਤੇਡਰੱ ਗਜ਼ AZ)**

ਤੁਸੀਂ <u>ਹੈਲਥ AZ ਨਾਲ ਆਪਣੇ ਲੱਛਣਾਂ ਦੀ ਜਾਂਚ ਕਰ ਸਕਦੇ ਹੋ</u> , ਜੋ ਕਿ ਸਥਿਤੀਆਂ, ਲੱਛਣਾਂ ਅਤੇ ਇਲਾਜਾਂ ਦੀ ਇੱਕ ਵਿਸ਼ਾਲ ਸ਼੍ਰੇਣੀ ਬਾਰੇ ਜਾਣਕਾਰੀ ਅਤੇ ਸਲਾਹ ਪ੍ਰਦਾਨ ਕਰਦਾ ਹੈ। ਤੁਸੀਂ ਨੁਸਖ਼ੇ ਅਤੇ ਓਵਰ-ਦੀ-ਕਾਊਂਟਰ [ਦਵਾਈਆਂ](https://www.nhs.uk/medicines/) ਦੀ ਇੱਕ ਸ਼੍ਰੇਣੀ ਬਾਰੇ ਜਾਣਕਾਰੀ ਲਈ <u>AZ ਦਵਾਈਆਂ ਤੱਕ ਪਹੁੰਚ ਕਰ ਸਕਦੇ ਹੋ।</u>

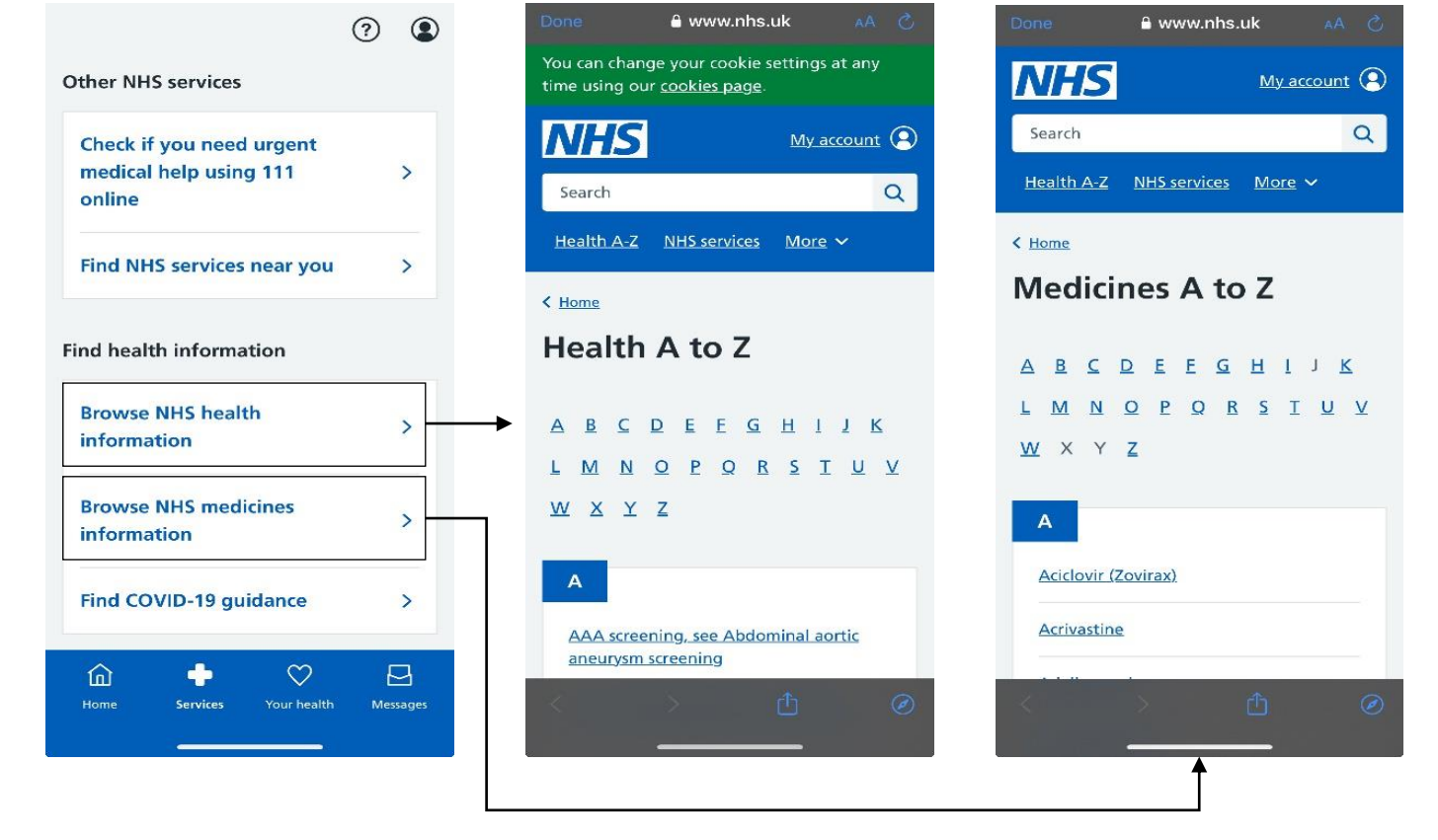

**ਹੋ।**

**"ਸੇਿਾਿਾਂ" 'ਤੇ ਜਾਓ**

**NHS ਵਸਹਤ ਜਾਣਕਾਰੀ ਦੇਖੋ** " **ਵਦਖਾਏਗਾ ਤ਼ੁਸੀਂ ਦਿਾਈਆਂ AZ ਤੱ ਕ ਿੀ ਪਹ਼ੁੰਚ ਕਰ ਸਕਦੇ** 

## **NHS ਐਪ ਲਈ ਮਦਦ ਦੀ ਲੋੜ ਹੈ? ਇੱ ਕ ਸਿਾਲ ਵਮਵਲਆ?**

### **ਅਸੀਂ NHS ਐਪ ਵਿੱ ਚ ਤ਼ੁਹਾਡੀ ਮਦਦ ਕਰਨ ਲਈ ਇੱ ਥੇਹਾਂ। ਹੇਠਾਂ ਵਦੱ ਤੇQR ਕੋਡ ਨੂੰ ਸਕੈਨ ਕਰੋ**

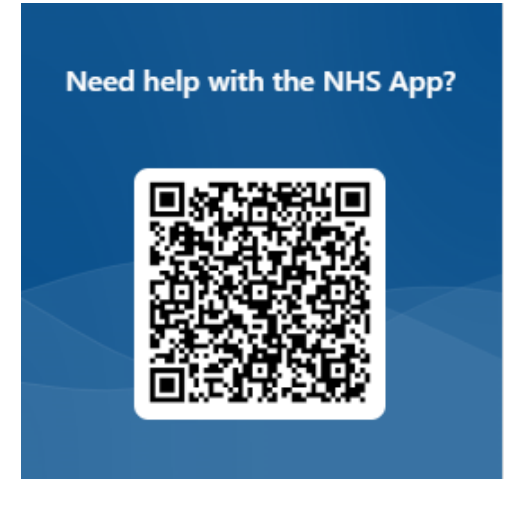